## Batch Print

2724 GstarCAD MY /KW December 7, 2021 [Workflow](https://kb.gstarcad.com.my/category/workflow/118/) 0 1452

Batch print drawings with the same drawing frame attribute.

**Menu** : Express tools>Plot Tool>Batch Print

**Command Entry** : BP

## **Operation steps**:

1. Start the command.

2. Specify the type of frame, you can select Layer/ Block/ Polyline so that the system can recognize the frame.

3. Corner select the frame you want to print, you will get a dialog box as below.

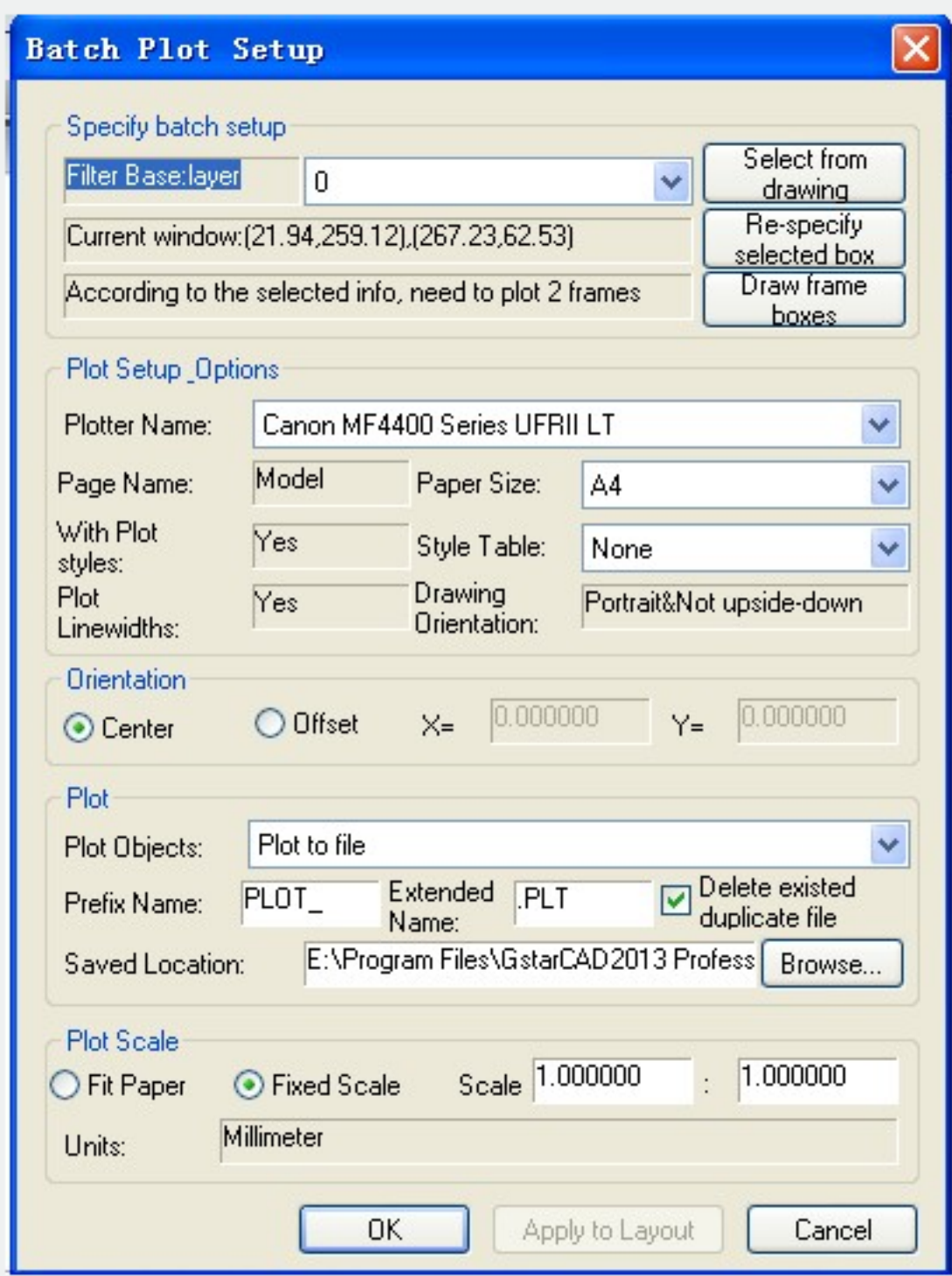

4. Set the print Parameters, click "OK" to execute bath print.

Online URL: <https://kb.gstarcad.com.my/article/batch-print-2724.html>